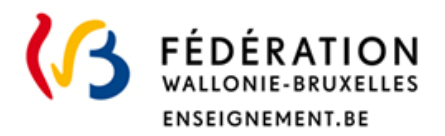

**Direction des Jurys de l'enseignement secondaire** Rue Adolphe Lavallée, 1 1080 Bruxelles

enseignement.be/jurys jurys@cfwb.be

# Jurys de la Communauté française de l'enseignement secondaire ordinaire

# Consignes d'examens

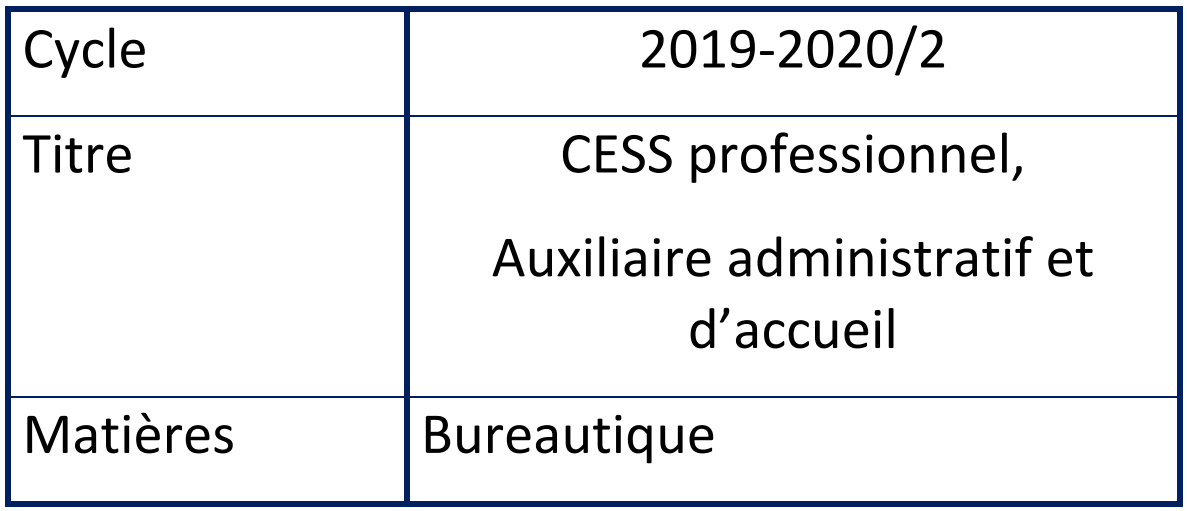

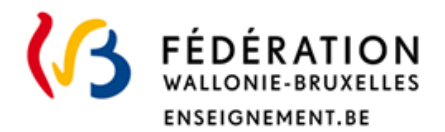

# **I. Informations générales**

#### **••• Identification de la matière**

Nom de l'option de base groupée (OBG) : Auxiliaire administratif et d'accueil

Liste des matières (grille-horaire de l'OBG) :

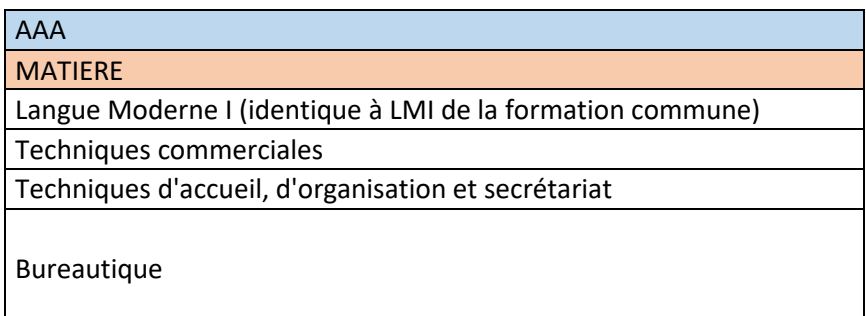

#### **••• Programme**

Selon la règlementation, les questions d'examens porteront sur les programmes de la Fédération Wallonie-Bruxelles $<sup>1</sup>$ .</sup> . Ces programmes sont téléchargeables sur le site http://www.wallonie-bruxelles-enseignement.be/programmes.

Numéro du programme : *241/2004/249 (de la page 8 à 66)*

Lien : www.wallonie-bruxelles-enseignement.be/progr/241-2004-249.pdf

Rappel : ces consignes ne se substituent pas au programme de la Fédération Wallonie-Bruxelles. Elles complètent le programme et précisent notamment les modalités d'évaluation.

#### **••• Titre visé, type d'enseignement**

Titre : le Certificat d'enseignement secondaire supérieur pour l'enseignement secondaire professionnel (CESS), option « auxiliaire administratif et d'accueil »

<sup>&</sup>lt;sup>1</sup> Article 10 du Décret du 27/10/2016 portant organisation des jurys de la Communauté française de l'enseignement secondaire ordinaire

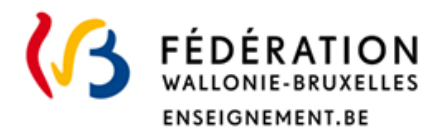

# **II. Organisation de(s) l'examen(s) de Bureautique**

#### **••• Modalités de passation**

Type d'examen : écrit sur ordinateur

#### **••• Matériel**

Matériel requis : de quoi écrire

Matériel refusé : smartphone, tablettes, montres connectées

*Remarques: chaque candidat dispose d'une adresse mail fonctionnelle. Ne pas oublier de se munir de son mot de passe personnel pour se connecter. Lorsqu'un mail est envoyé pour la première fois d'un ordinateur, par souci de sécurité, certaines messageries envoient un code de confirmation sur le Gsm de leur client.* 

*Le candidat doit donc se munir d'un smartphone.* 

#### **••• Consignes d'examen(s)**

*Précisions complémentaires au programme 241/2004/249 (de la page 8 à 66)* 

Outre les contenus définis dans le programme, l'épreuve tiendra compte du respect des normes et des règles d'édition, grammaticales et orthographiques, à travers les logiciels de MS Office<sup>2</sup>:

- 1 traitement de Texte,
- 2 navigateur internet et courrier électronique,
- 3 tableur,
- 4 présentation assistée par ordinateur.

Vos connaissances de ces logiciels seront testées durant une journée de 8h45 à 12h et de 13h à 16h.

Lors de l'examen, il est interdit de consulter des sources personnelles ou autres, sur internet ou ailleurs, sous peine d'exclusion. Seule la consultation du site de l'entreprise à la base du thème de l'examen est autorisée.

Les règles courantes d'orthographe et de grammaire ainsi que les opérations arithmétiques de base doivent être connues du candidat, sans recours à un support externe.

Les images utilisées seront choisies, de préférence, avec un droit d'usage « Réutilisation et modification autorisées ».

<sup>&</sup>lt;sup>2</sup> Attention, le candidat doit être capable d'effectuer les exercices en MS Office 2013.

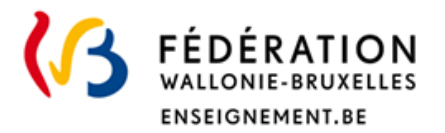

#### **Traitement de texte (Ms Word)**

- Dactylographier un document (texte ou lettre) et le mettre en page à l'aide des fonctions du logiciel de traitement de texte.
- Réaliser la mise en page d'un document contenant des signes de correction courants, des annotations ou autres consignes de modification.
- Hiérarchiser la présentation des titres et sous-titres dans un texte long. Insérer :
	- en-tête, pied de page,
	- pagination.
- Déterminer l'objet, les références, les annexes éventuelles d'une lettre commerciale. Réaliser la mise en page selon les dispositions:
	- $\Box$  bloc à la marge,
	- bloc à la date, style américain,
	- bloc à la date, style français.
- Corriger les fautes d'orthographe, l'emploi des majuscules, la représentation des nombres, dates, symboles et abréviations courantes; rétablir la ponctuation et les règles d'espacement appropriées.
- Déterminer et présenter des énumérations courtes ou longues, selon les normes et règles d'édition.
- Insérer des images pertinentes par rapport au contenu du texte et paramétrer le format (taille, position, habillage…).
- Insérer des champs de fusion dans le document principal (lettre-type) et effectuer un publipostage de lettres à partir d'un fichier Excel en paramétrant les options de la fusion et en introduisant une ou plusieurs requêtes (conditions).
- Distinguer « lettre-type » et « mailing », « Aperçu des résultats » et « Fusionner ».
- Insérer et mettre en forme un tableau en exploitant les différents outils: styles, bordures, insertion et suppression de lignes et colonnes, fusion de cellules, alignement… Le tableau pourra être réalisé en Excel et importé dans Word en effectuant un collage spécial avec liaison entre les deux fichiers.

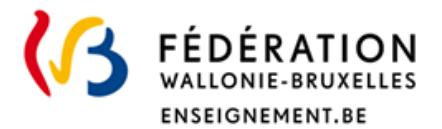

#### **Navigateur Internet**

À l'aide de consignes, rechercher des informations sur internet:

- extraire les informations par un copier-coller,
- les mettre en forme en rétablissant les normes d'édition si nécessaire.

#### **Courriel**

- Distinguer les différentes rubriques des destinataires et encoder les adresses sans faute.
- Mentionner un objet pertinent au courriel.
- Rédiger un message simple sans faute d'orthographe, en respectant les règles de la « nétiquette » et le caractère professionnel du courriel.
- Envoyer un courriel et un fichier joint; imprimer le courriel.
- Supprimer de l'ordinateur (si nécessaire) le compte de messagerie personnel.

## *Remarques: chaque candidat dispose d'une adresse mail fonctionnelle. Ne pas oublier de se munir de son mot de passe personnel pour se connecter. Lorsqu'un mail est envoyé pour la première fois d'un ordinateur, par souci de sécurité, certaines messageries envoient un code de confirmation sur le Gsm de leur client. Le candidat doit donc se munir d'un smartphone.*

#### **Tableur (Ms Excel)**

- À l'aide de consignes, compléter et calculer une facture ou tout type de documents courants en exploitant les outils du tableur (références relatives et absolues …).
- Utiliser les formules de base  $(+, -, : , x)$  et les fonctions (somme, moyenne, si, max, min). Calculer des pourcentages et différents types de résultats. Afficher les formules.
- Sélectionner et paramétrer l'affichage des nombres selon les normes.
- **Insérer et supprimer des lignes, colonnes, feuilles. Copier-coller des données d'une feuille à une** autre. Renommer et/ou ajouter une feuille dans le classeur.
- Représenter graphiquement des données. Mettre en forme le graphique, le titre, les axes, le titre des axes, la légende, les étiquettes de données et les différents points de données.
- Insérer un en-tête et un pied de page.
- Copier une feuille et afficher les formules.
- Configurer l'impression sur une seule page.

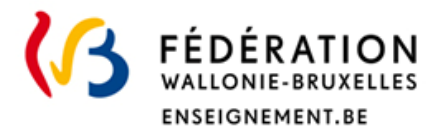

#### **Présentation assistée par ordinateur (Ms Powerpoint)**

- Définir une charte graphique pour tout le diaporama en respectant les principes en matière de communication par visuels (polices, contraste, couleurs, mots clés…).
- **Paramétrer la taille des diapositives.**
- Réaliser la mise en page de plusieurs diapositives reprenant différents contenus (texte, tableau, images...). Aucune faute d'orthographe ne sera acceptée.
- Insérer un en-tête et un pied de page dans le document à imprimer; configurer l'impression du diaporama sur une seule page.
- Configurer "le type" de diaporama, les options, les transitions ainsi que les animations des diapositives (manuel, minuté …).

### **III. Evaluation**

#### **••• Pondération**

La répartition des points est la suivante :

- Word : /100
- Excel : /75
- Powerpoint : /50
- Courriel : /25

La moyenne de ces 4 parties est pondérée sur une cote finale sur /20.